## **Get the Latest Version of MAP App**

Please install the latest version of MAP application from our server: <a href="mailto:smb://192.168.30.22/FileServer/iLife/MAP">smb://192.168.30.22/FileServer/iLife/MAP</a>

Step:1 Open Finder

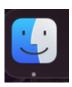

Step 2: Connect to the server

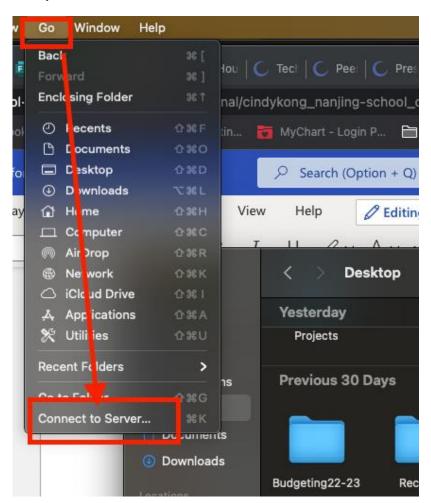

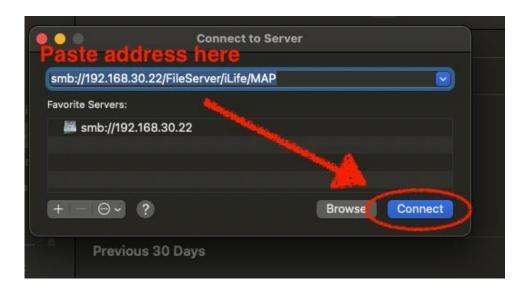

Step 3: Install Application

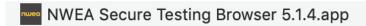

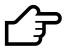

Drag and drop the App: NWEA Secure Testing Browser 5.1.4.app to the Application Folder on your computer.

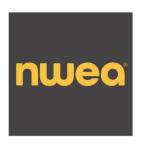

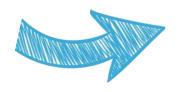

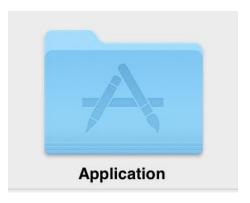

NWEA Secure Testing Browser 5.1.4.app Application - 227.9 MB

Tags Add Tags...
Created 3/24/21, 2:44 AM
Modified 9/23/21, 2:15 PM
Last opened 9/23/21, 2:15 PM
Version 5.1.4.0

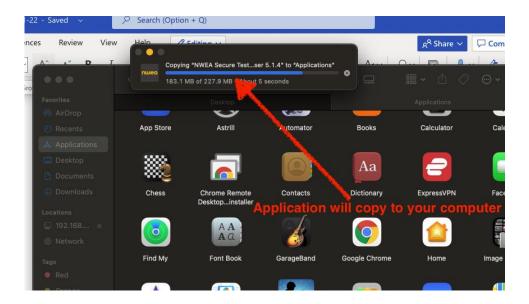

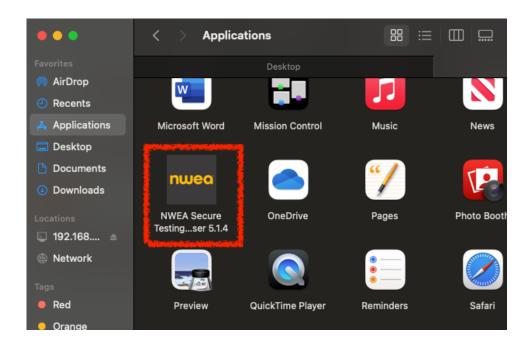

## Please note:

- Delete the old versions of the NWEA Secure Testing Browser from your Application Folder
- On the day of MAP test, please turn off your VPN
- Come to ICT if you need any help with it.